# **Traiter les noms de revues et les bulletins lors du premier import des Mémofiches**

## **Fiche technique PMB n° 2.11.1bis**

### **Préambule**

Cette fiche s'adresse aux établissements qui avaient dans leur base des notices de revues ne venant pas de Poitiers et qui viennent de s'abonner aux Mémofiches. Elle ne sert qu'une fois théoriquement ! Le problème : le nom des revues de la liste du CRDP de Rennes est parfois différent de celui de la liste du CRDP de Poitiers. Lors de l'import des Mémofiches on se retrouve dans ce cas avec deux revues différentes dans PMB.

Liste des noms de revues pour les notices distribuées par le Canopé Solutions documentaires : <http://abonnement.solutions-documentaires.reseau-canope.fr/memofiches/envois.php> Cliquez sur Consulter la liste des périodiques... Il faut lire la colonne «Titre de collection» qui donne les titres récupérés à l'import dans PMB

Question : *Pourquoi l'import dans PMB ne prend pas en compte le 'titre du document' qui est plus proche du nom réel des revues ?*

Réponse : Parce que le nom courant est suivi, dans BCDI, du numéro de bulletin. On aurait donc, après plusieurs imports, autant de noms de revue que de numéros de revue.

Question : *Pourquoi ces titres de collection qui sont parfois très éloignés du nom réel de la revue ?* Réponse : J'ai posé la question le 10 novembre 2005 sur la liste de diffusion cdidoc. On m'a répondu qu'il s'agissait du titre adopté par la BNF.

On peut penser ce que l'on veut de ces 'Titres de collection', l'objet de cette fiche est de faire avec...

**Objectifs** : Harmoniser le nom des revues dans la base PMB et savoir comment saisir les bulletins si l'on choisit de bulletiner les revues dans la base du CDI avant l'arrivée des Mémofiches.

## **Application utilisée** : Catalogue

**Étape 1 Importer les Mémofiches de Poitiers**

Le plus simple est de commencer par importer les Mémofiches de Poitiers. Vous aurez ainsi le nom exact des revues, obtenu lors de l'import et aussi la façon dont sont saisis les différents numéros de bulletins. Ces numéros ne sont pas toujours saisis de la même manière. Il faut regarder revue par revue. Vous pouvez avoir par exemple numéro 030 ou numéro 30 selon les revues. Vous faites l'import avec la fiche pmb 2.11.1.

**Étape 2**

**Remplacer les noms de revue précédents par ceux de Poitiers**

Vous repérez les noms de revues qui sont différents dans votre base et dans les notices de Poitiers. Vous pouvez le faire avec les deux listes indiquées ci-dessus ou bien en allant dans Gestion / **Catalogue** / Recherche / **périodiques** 

Vous pouvez cliquer sur **Rechercher** sans rien mettre dans le champ, la troncature \* apparaît et vous avez la liste de toutes les revues de la base.

Vous voyez ici un certain nombre de noms de revues à remplacer.

Le principe général est de prendre le nom de revue de la liste de Poitiers pour ne plus avoir à faire de changement lors des prochaines importations de Mémofiches.

Certains peuvent cependant penser que 'Science & vie' devenant 'La science et la vie (Paris)', ce n'est pas pédagogique.

La difficulté c'est que si l'on choisit de garder Science & vie, il faudra accepter de faire le remplacement à chaque import de Mémofiches. La vie est un choix... Je l'ai toujours dit !!!

- Le Monde2  $\mathbf{H}$
- $\mathbb{H}$ Le Monde2 (Paris)
- E Okapi
- E Le Petit Léonard
- E ¿Qué tal?
- E Revue EP.S
- E Schuss
- **E** Science & vie
- E Science & vie junior
- E Science & vie junior. Hors série
- E La Science et la vie (Paris)
- $\blacksquare$ **Skateboard magazine**
- E Sport et vie
- E Starter
- **+** Télérama (Ed. parisienne)
- E Textes et documents pour la classe F Textes et documents pour la classe (1975)

Pour traiter la revue Le Monde2 par exemple, vous cliquez sur le nom que vous ne gardez pas. Ici Le Monde2 qui va être remplacé par Le Monde2 (Paris) qui est celui de Poitiers. C'est donc le cas le plus général. Et vous cliquez sur **Remplacer.** Attention pas sur Modifier.

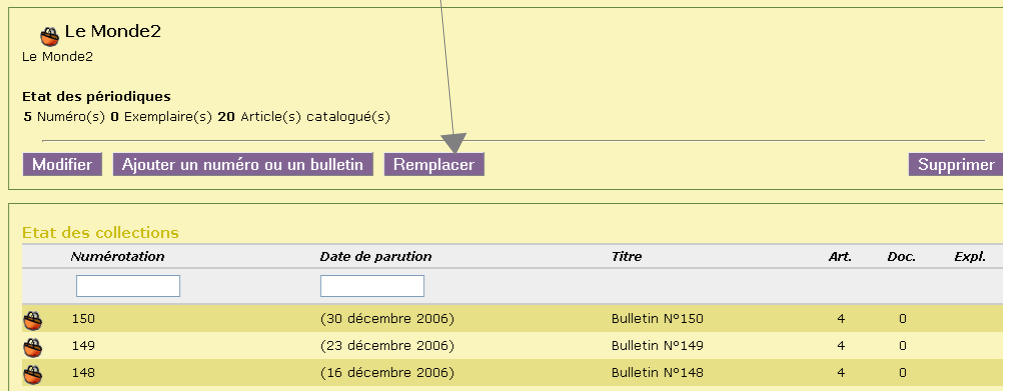

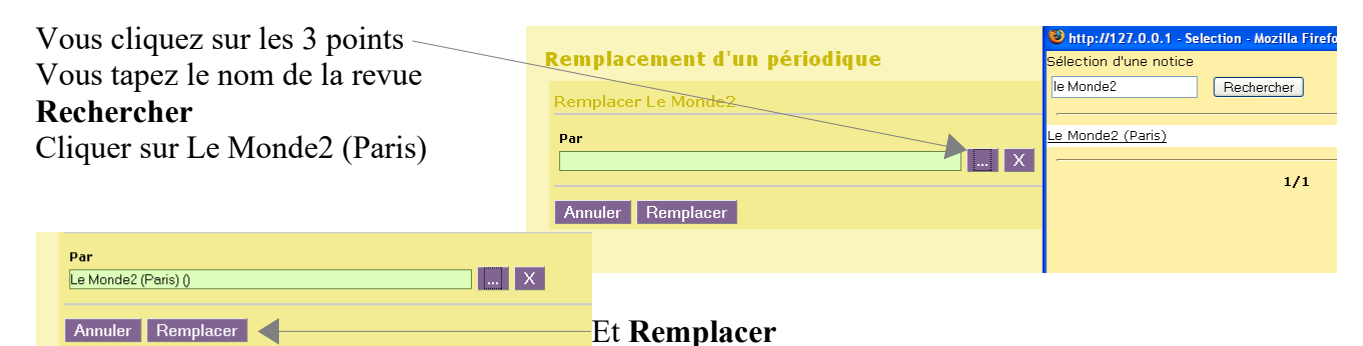

Vous n'avez plus qu'une revue avec tous les bulletins...

Pour les prochains envois de Mémofiches vous n'aurez plus rien à traiter... sauf si vous choisissez de garder un nom de revue différent de celui de Poitiers.

Reste à regarder les bulletins qui ne sont peut-être plus saisis de la même manière...

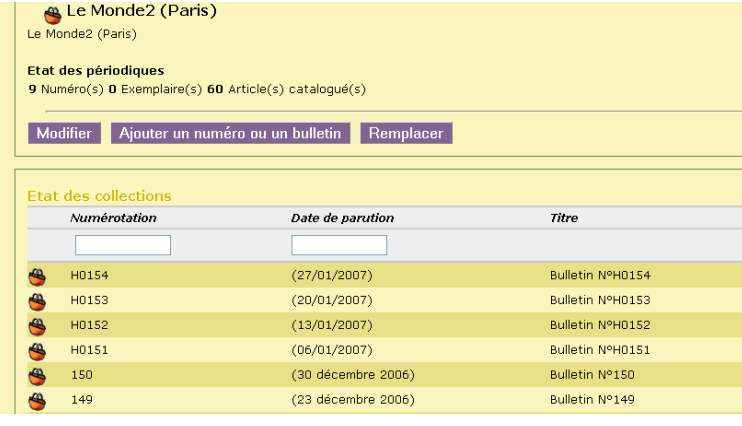

**Fiche technique PMB n° 2.11.1bis : Traiter les noms de revues et les numéros de bulletins 09/12/2021** *2/4* Coordination des documentalistes de l'enseignement catholique de Bretagne *http://www.citedoc.net/*

#### **Étape 3 Traiter les bulletins qui apparaissent en doublons**

Si vous ne saisissez pas vos bulletins avant d'importer les Mémofiches de Poitiers, même si les numéros de bulletin sont saisis différemment comme dans l'exemple ci-dessus, vous n'avez rien à faire. Ce n'est pas très grave s'il y a un H ou un 0, ou les deux devant... juste surprenant parfois.

Si vous avez saisi vos bulletins avant et s'il y a des différences, alors il faut traiter les doublons. Cliquez sur le bulletin à supprimer.

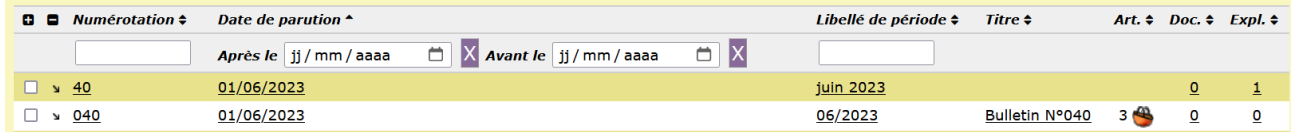

Cliquez sur le bouton **Remplacer**.

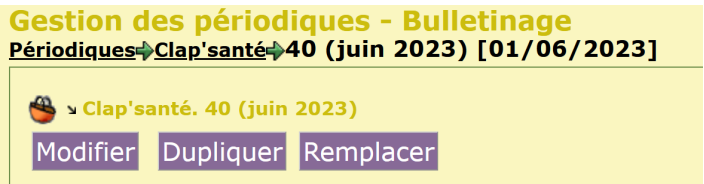

#### Cliquez sur les […] pour afficher la liste des bulletins

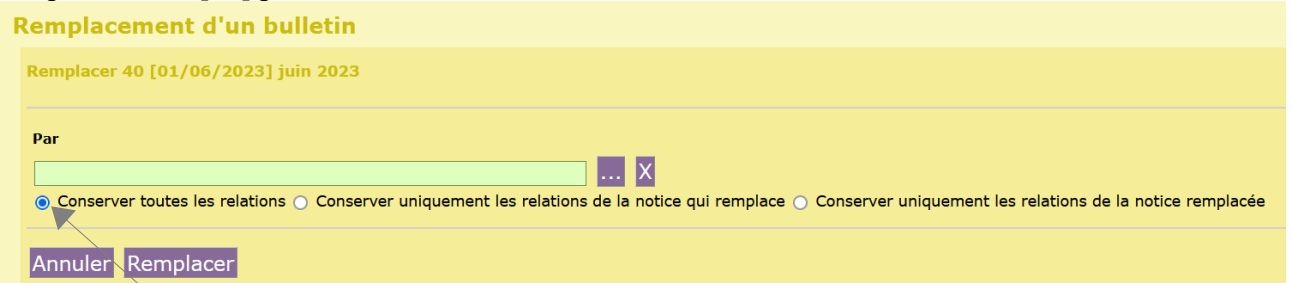

Le bouton radio coché par défaut convient généralement. Il permet de conserver les notices, exemplaires et documents numériques liés au bulletin remplacé.

Sélectionnez le bulletin dans la liste ou tapez son numéro dans le champ de recherche.

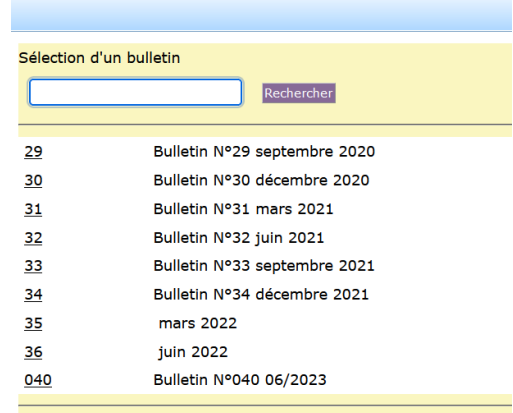

 $1/1$ 

Pour finir, cliquez sur le bouton Remplacer.

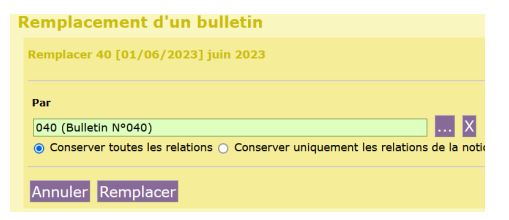

**Fiche technique PMB n° 2.11.1bis : Traiter les noms de revues et les numéros de bulletins 09/12/2021** *3/4* Coordination des documentalistes de l'enseignement catholique de Bretagne *http://www.citedoc.net/*

Pour ne plus avoir des doublons dans les bulletins avec les prochains envois, lors des prochaines saisies avant l'import des Mémofiches, vérifiez bien la Numérotation, la Date de parution et le Libellé de période. Ces trois champs doivent être identiques à ceux de Poitiers. Cf fiche 2.11.1ter

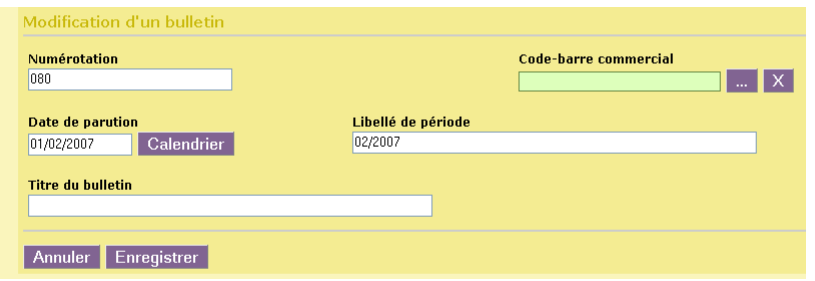

Vous n'êtes pas obligé de remplir le champ Titre du bulletin comme le montre cet exemple :

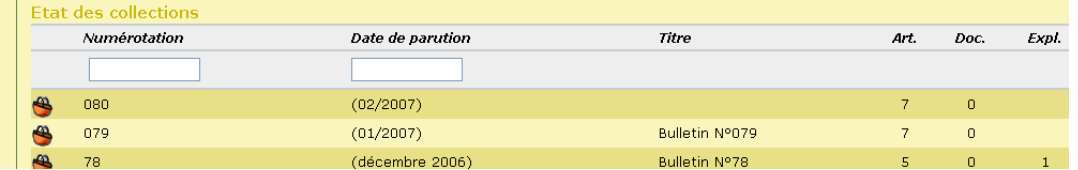

Annie Jézéquel Natacha Dugas Créée le 23 avril 2007 Mise à jour le 20 décembre 2023